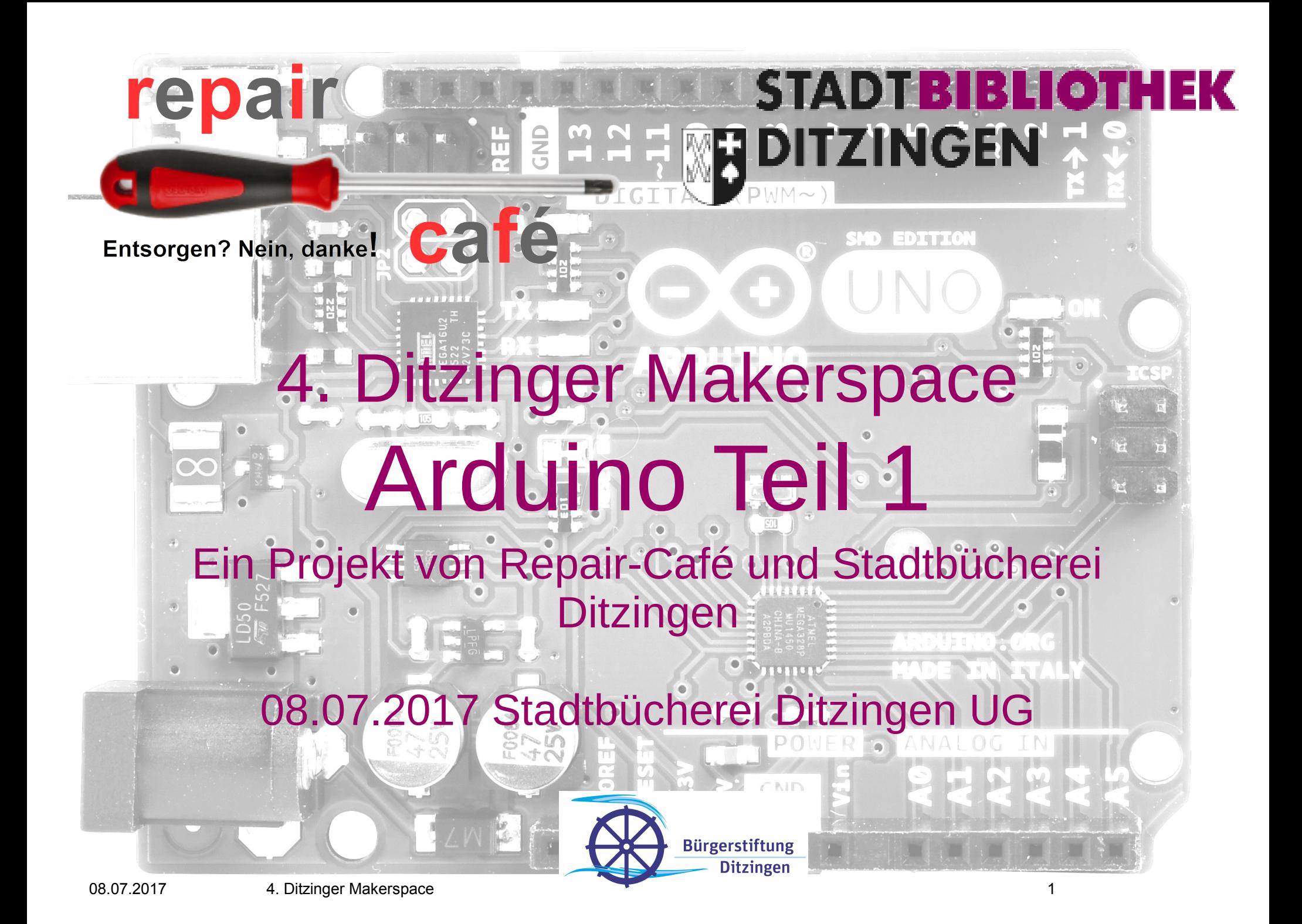

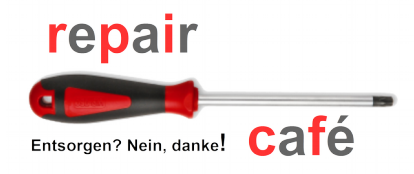

### Agenda

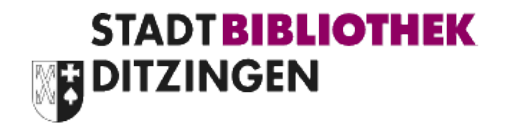

- Was ist ein Arduino?
- Arduino Raspberry Vergleich
- Arduino Hardware
- Entwicklungsumgebung für den Arduino
- Softwareentwicklung für den Arduino
- Beispielprojekte

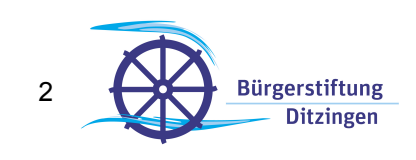

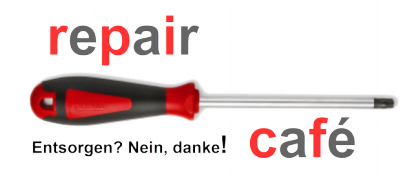

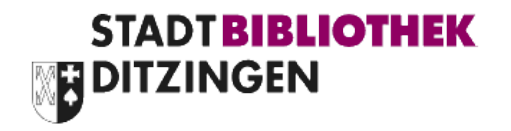

- ... ein Mikroprozessor ...
	- mit flexibel programmierbaren Ein- und Ausgängen
	- mit einem USB-Port über den er programmiert werden kann
- Es gibt >10 verschiedene Typen ...

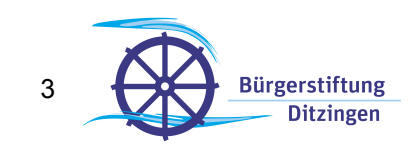

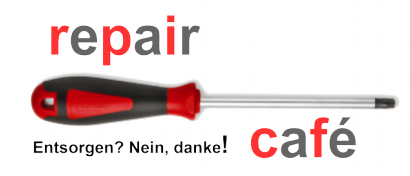

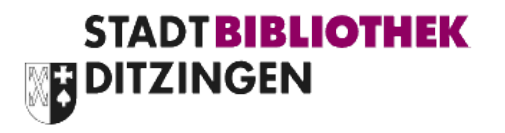

- Die Arduinos wurden in Italien zur Ausbildung von Studenten entwickelt
- Es gibt daher ein begleitendes Tutorial und Dokumentation für Programmieranfänger
- Breite Community / Foren zur Unterstützung
- Die Hardware ist Open Source ( $[L]GPL$ )  $\rightarrow$  darf also legal kopiert werden

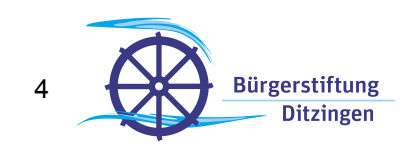

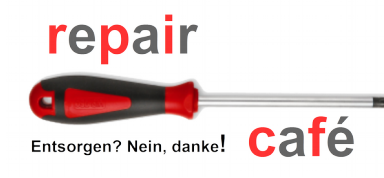

Was unterscheidet Raspberry BIADI BIBL Pi und Arduino?

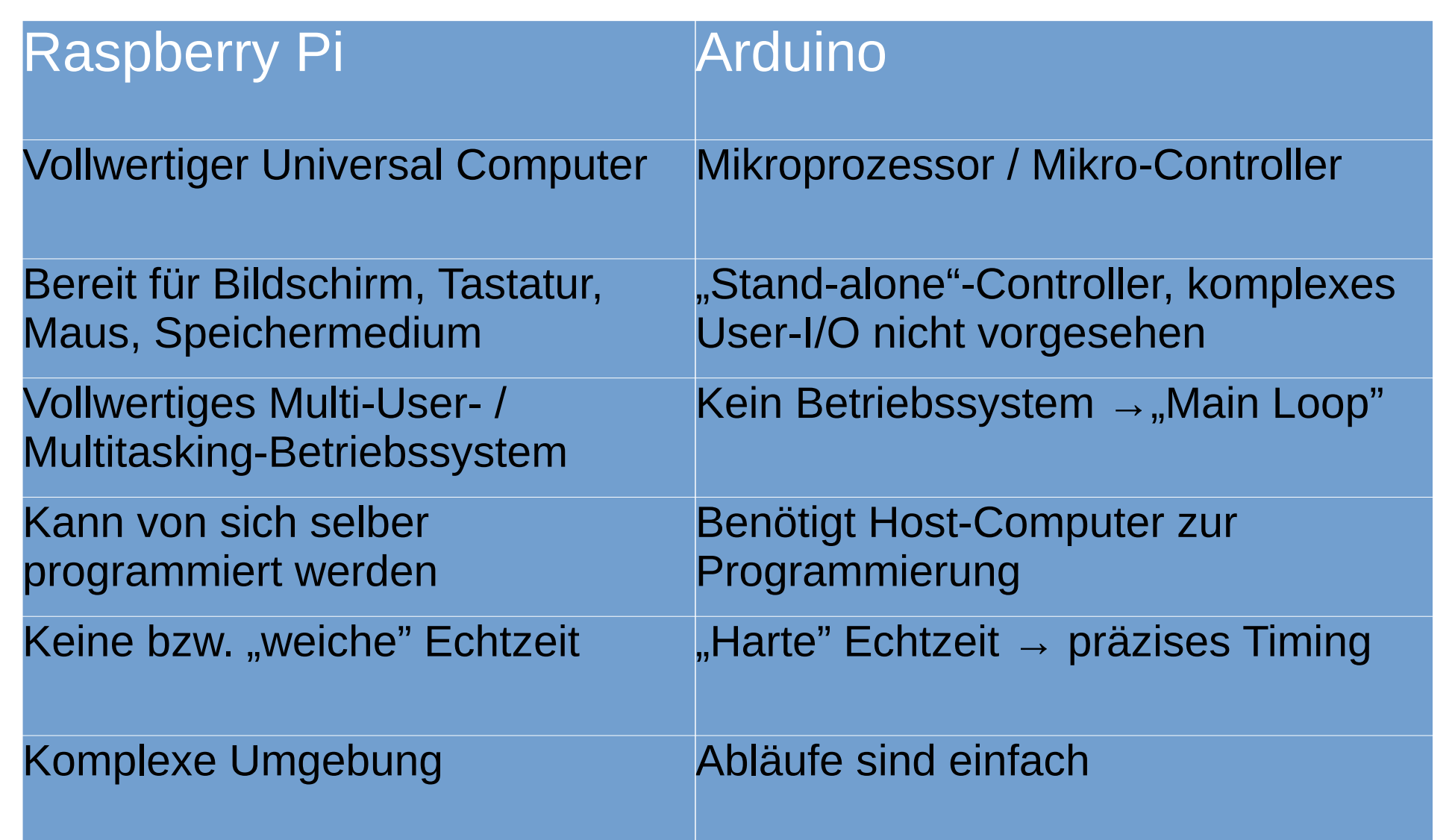

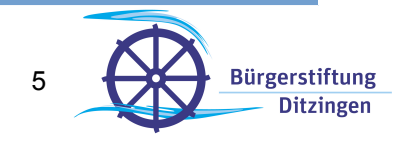

**IDT BIBLIOTHEK** 

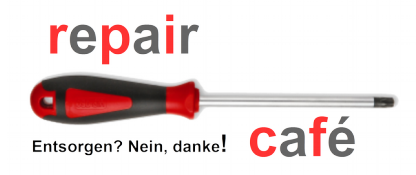

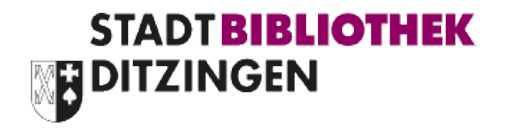

- Beispiele:
	- **Arduino Nano** & **Arduino Uno**:
		- 32KB Flash-Rom (→ einige tausend C-Statements)
		- 2KB RAM
		- **1KB EEPROM**
		- **16 MHz**
		- 3 Timer (2x8bit/1x16bit)
		- 5 10bit ADC

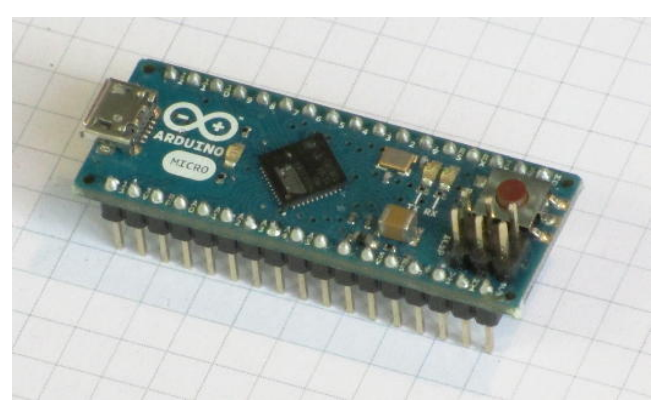

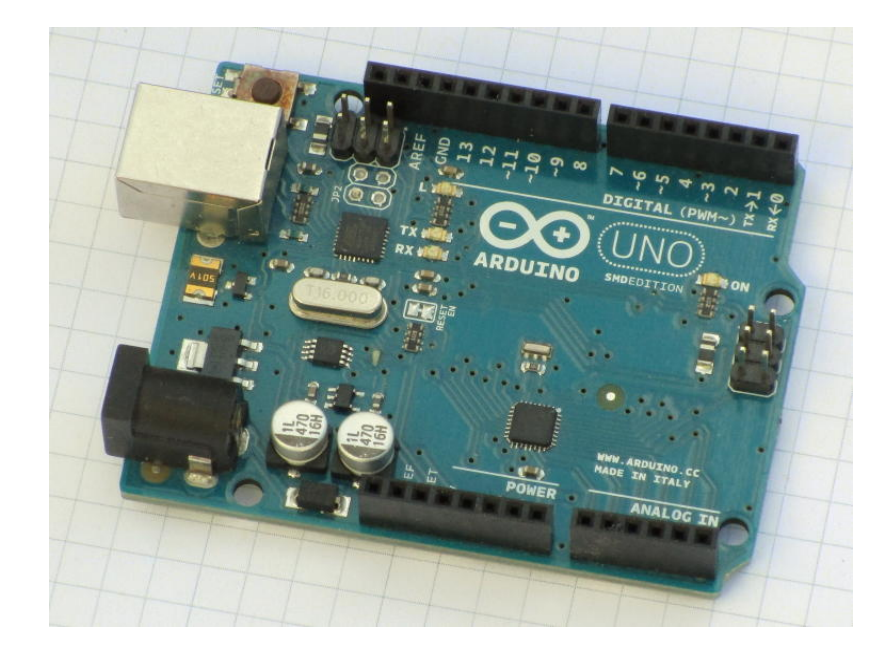

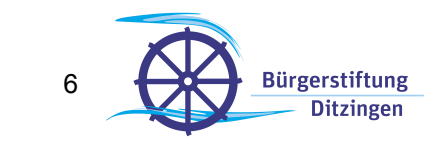

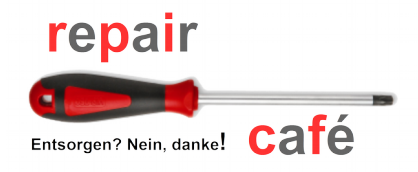

#### Arduino I/O Beispiel Uno

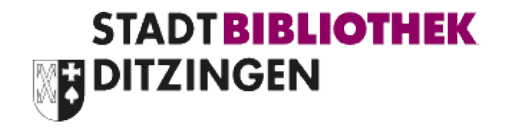

**Ditzingen** 

### • I/O Pins können sehr flexibel genutzt werden

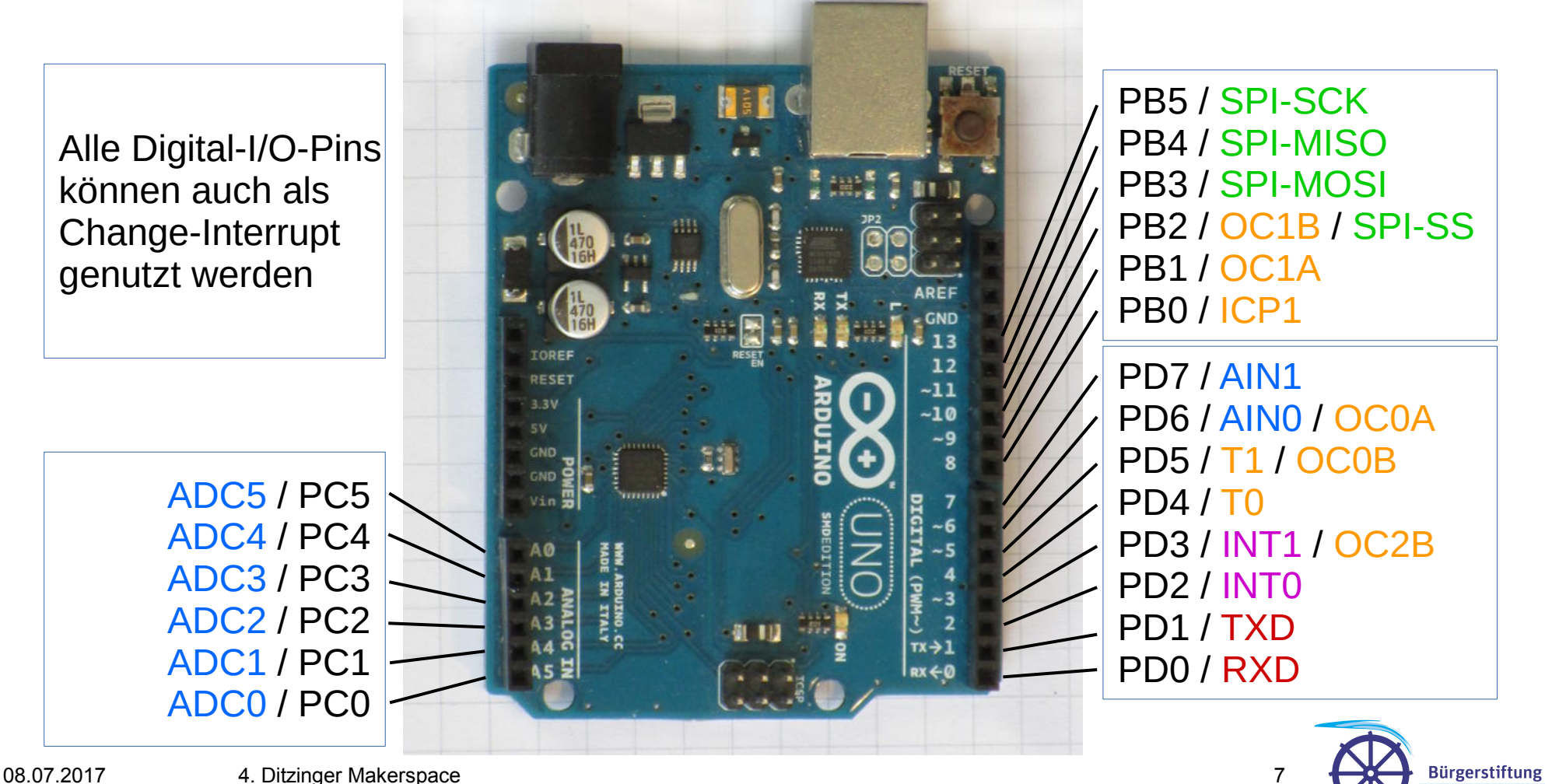

repair Verschiedene Arduino Boards BDITZINGEN Entsorgen? Nein, danke! Café

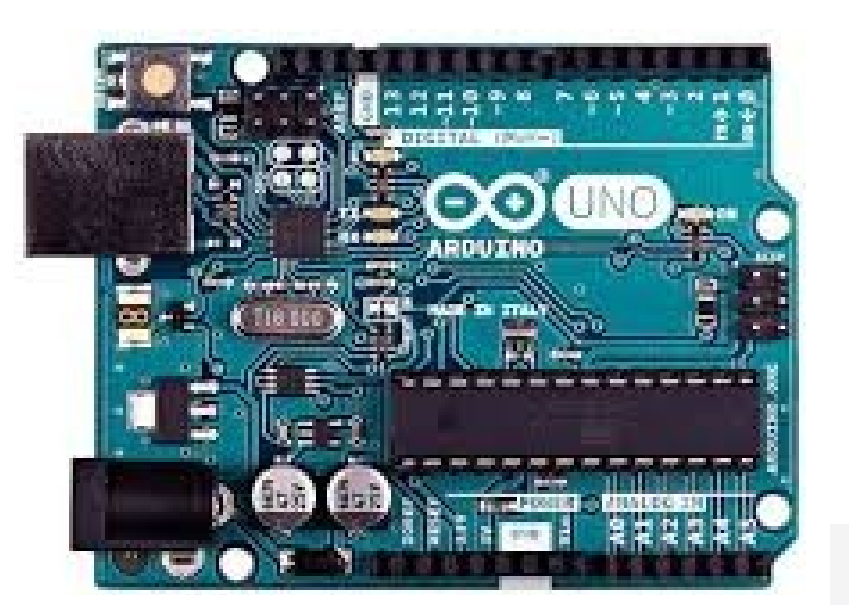

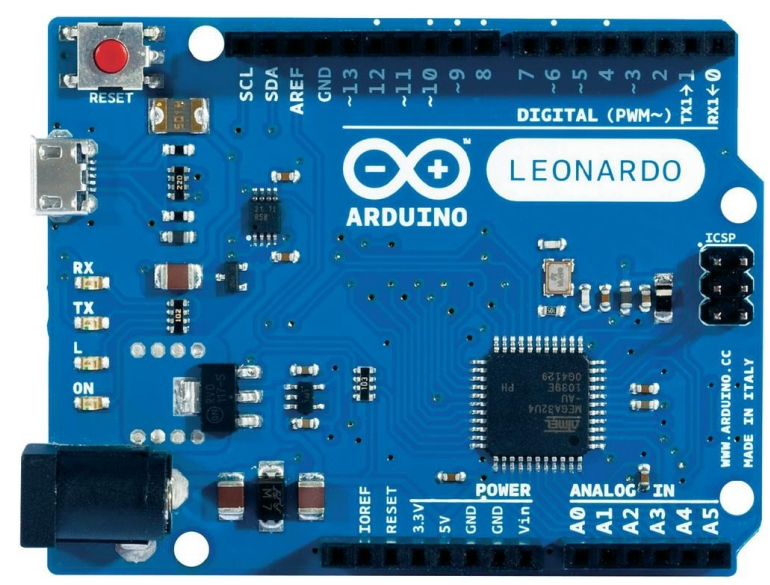

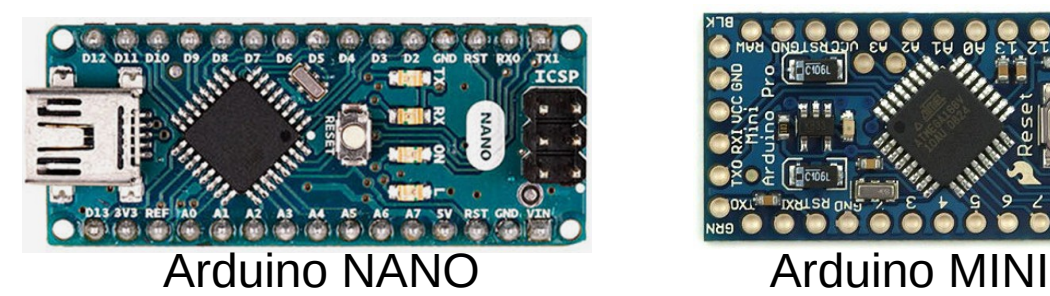

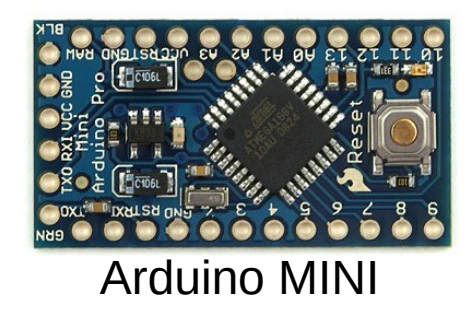

**STADT BIBLIOTHEK** 

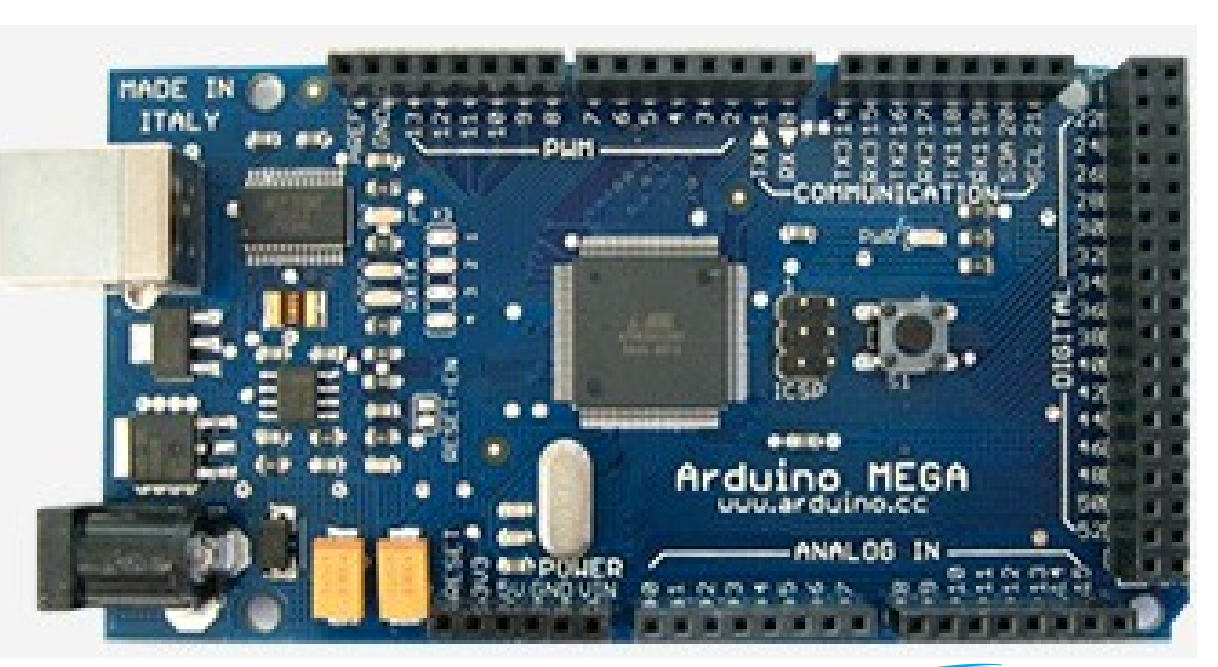

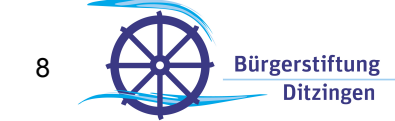

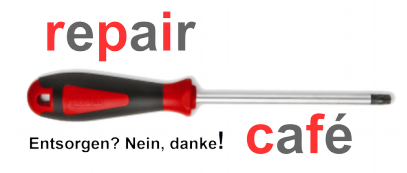

### Wie wird ein Arduino programmiert?

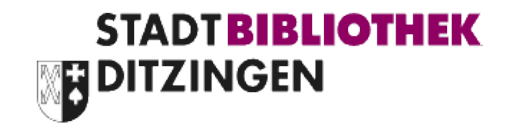

# • Arduino IDE (Integrierte Entwicklungsumgebung)

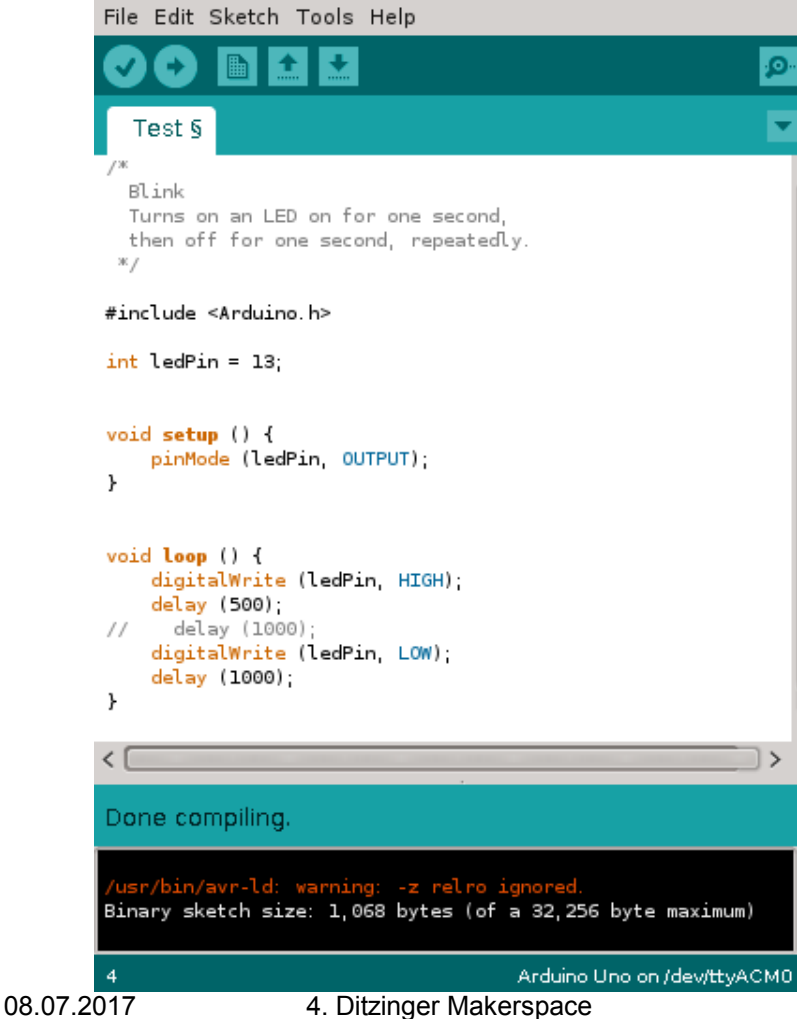

- **Editieren des Quellcodes**
- Kompilieren
- Auf den Arduino laden
- Anzeige der Arduino-Ausgabe
- Detaillierte Anleitung:
	- **Leichter Einstieg**
- GNU-Compiler:
	- Voller C++-Umfang für Experten
- Für Linux und Windows

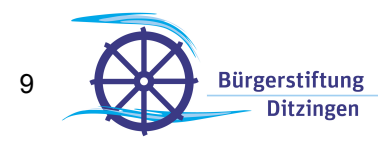

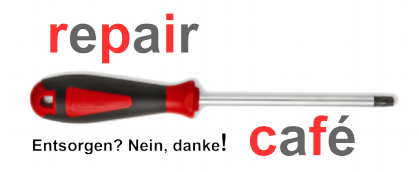

## Arduino IDE

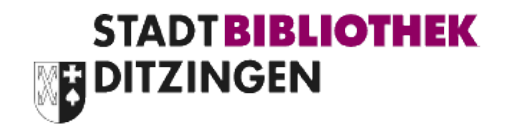

- Für die Softwareentwicklung verwendet man die Arduino IDE (integrated development environment)
- Die IDE kann man sich kostenlos unter [www.arduino.cc](http://www.arduino.cc/)  $\rightarrow$  Software für verschiedene Betriebsysteme herunterladen. Aktuell, Stand 7/2017, ist die Version 1.8.3
- Mit der IDE werden viele Bibliotheken (Libraries) und Beispiele (Examples) installiert.

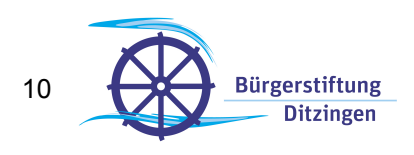

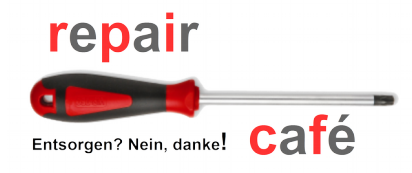

## IDE Konfiguration

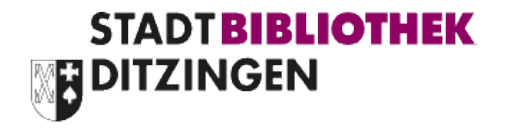

**Bürgerstiftung Ditzinger** 

• Nach der Installation ist es sinnvoll einen kurzen Blick auf die Konfiguration unter Datei→ Voreinstellungen zu werfen

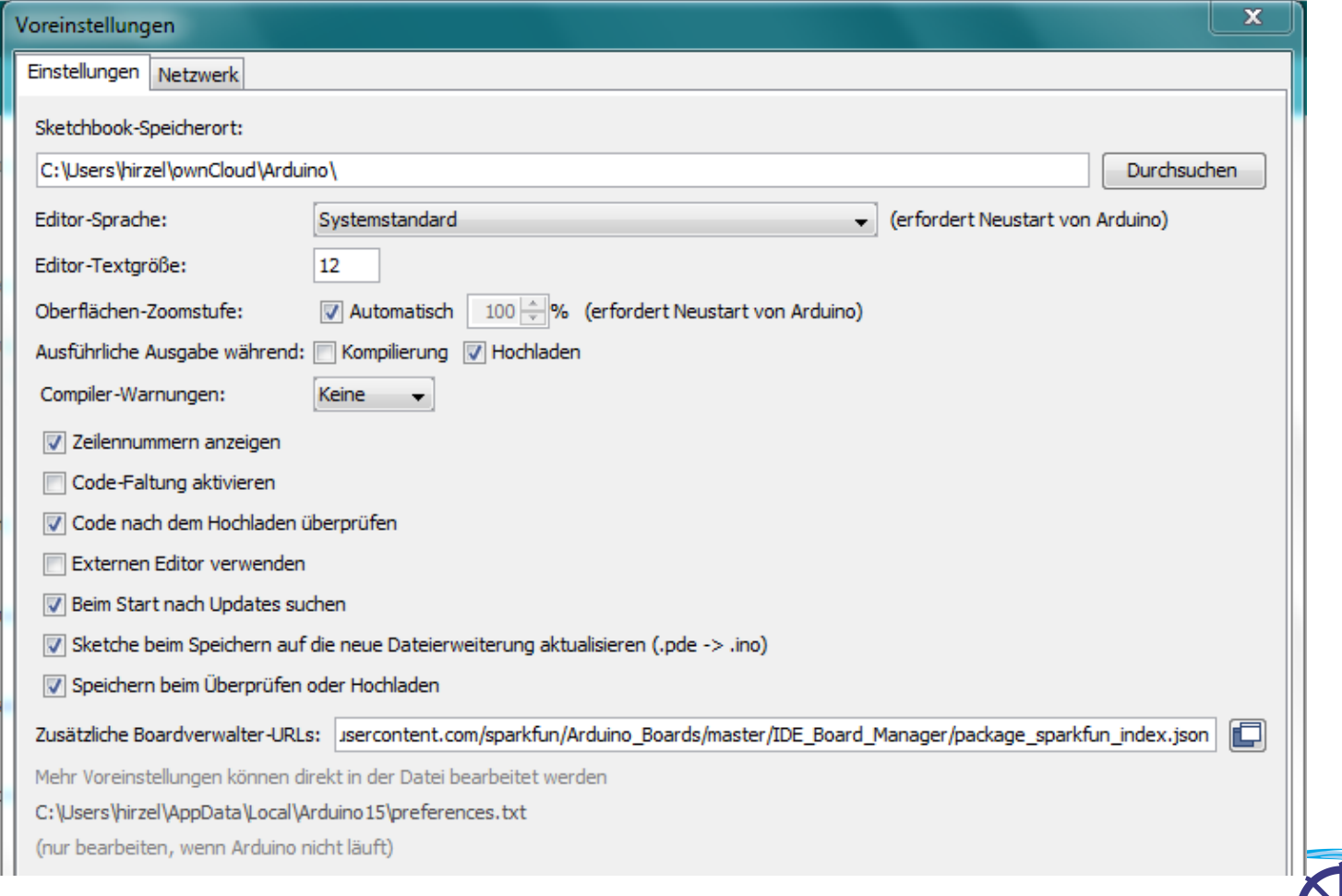

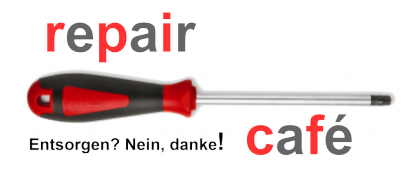

### Zusätzliche Bibliotheken installieren (2)

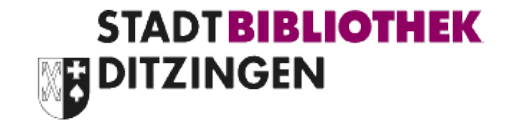

- der Bibliotheksverwalter wird in einem eigenen Fenster angezeigt
- Bibliotheken können mit Stichworten gesucht werden

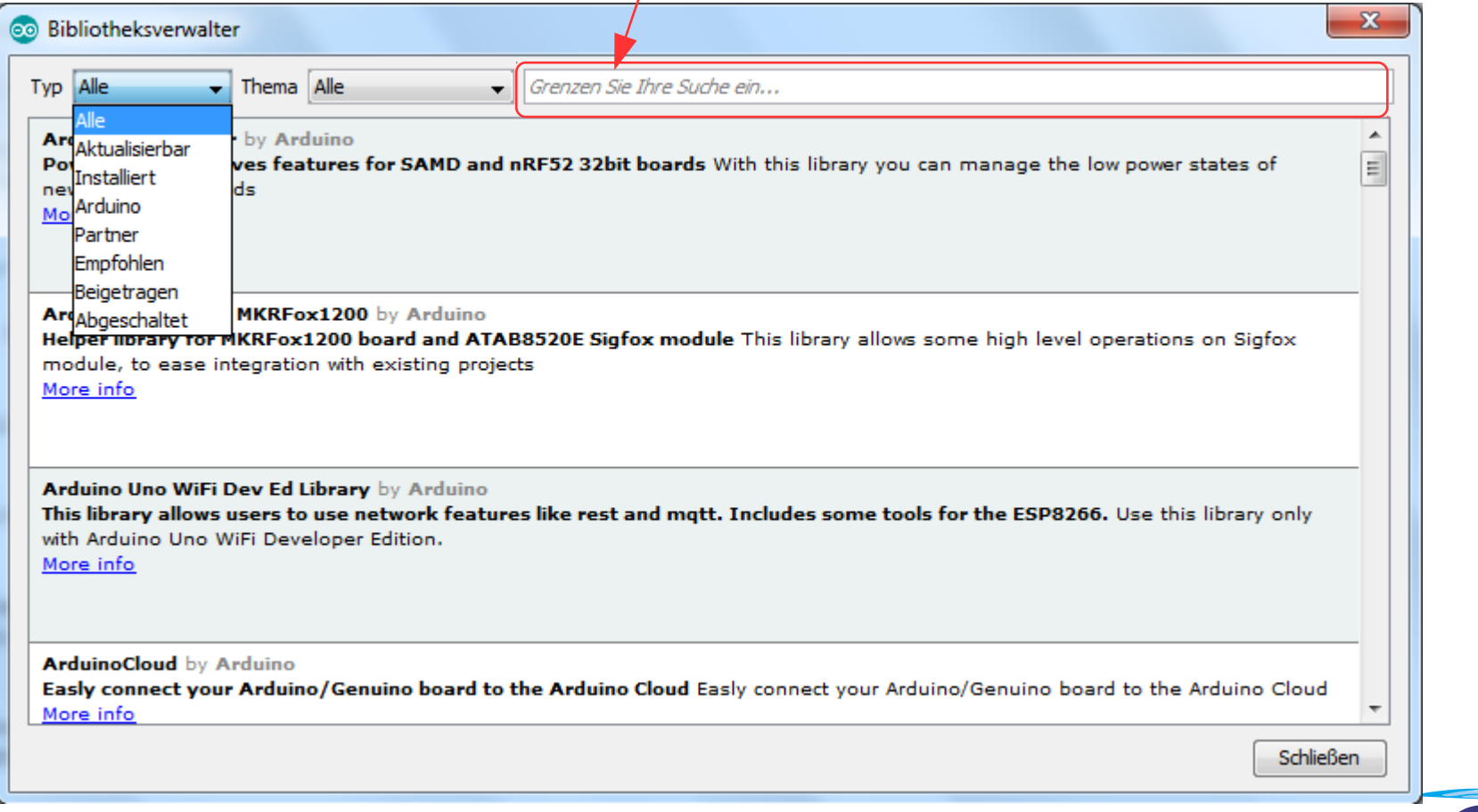

**Bürgerstiftung** 

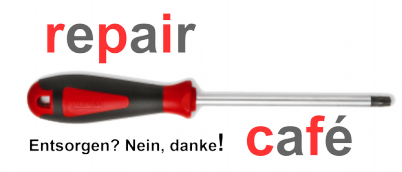

### Zusätzliche Bibliotheken installieren (3)

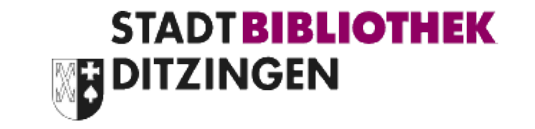

• mit den Bibliotheken werden meistens auch Beispiele mit installiert, die die Anwendung der Bibliothek zeigen und die man für eigene Anwendungen abändern kann. Dazu speichert man das Beispiel unter neuem Namen in seinem eigenen Sketch Bereich ab.

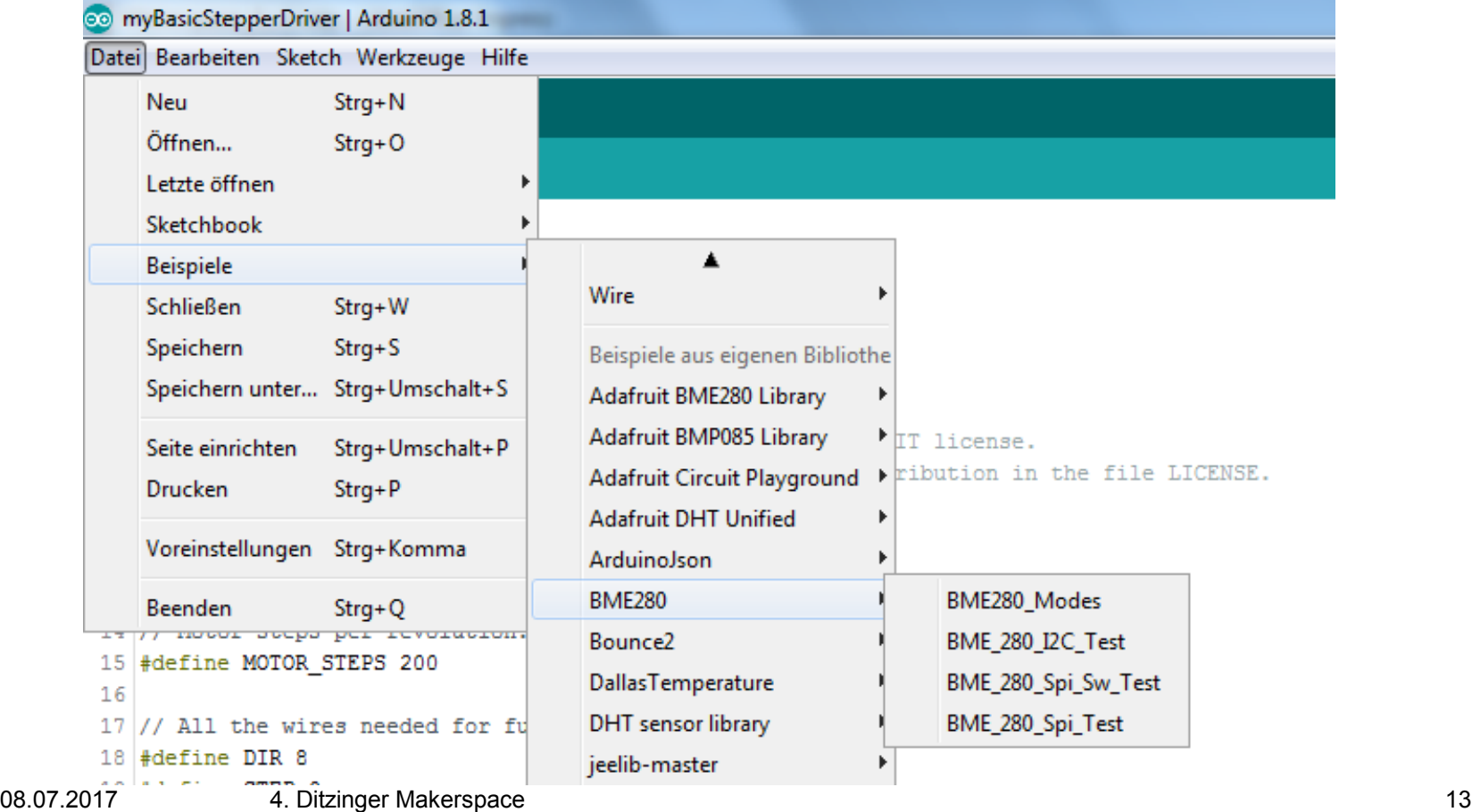

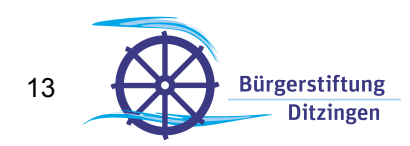

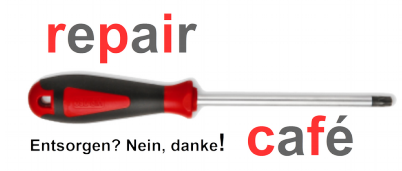

### Zusätzliche Bibliotheken installieren (1)

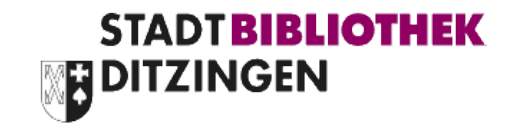

• die mit der IDE installierten Bibliotheken können erweitert werden

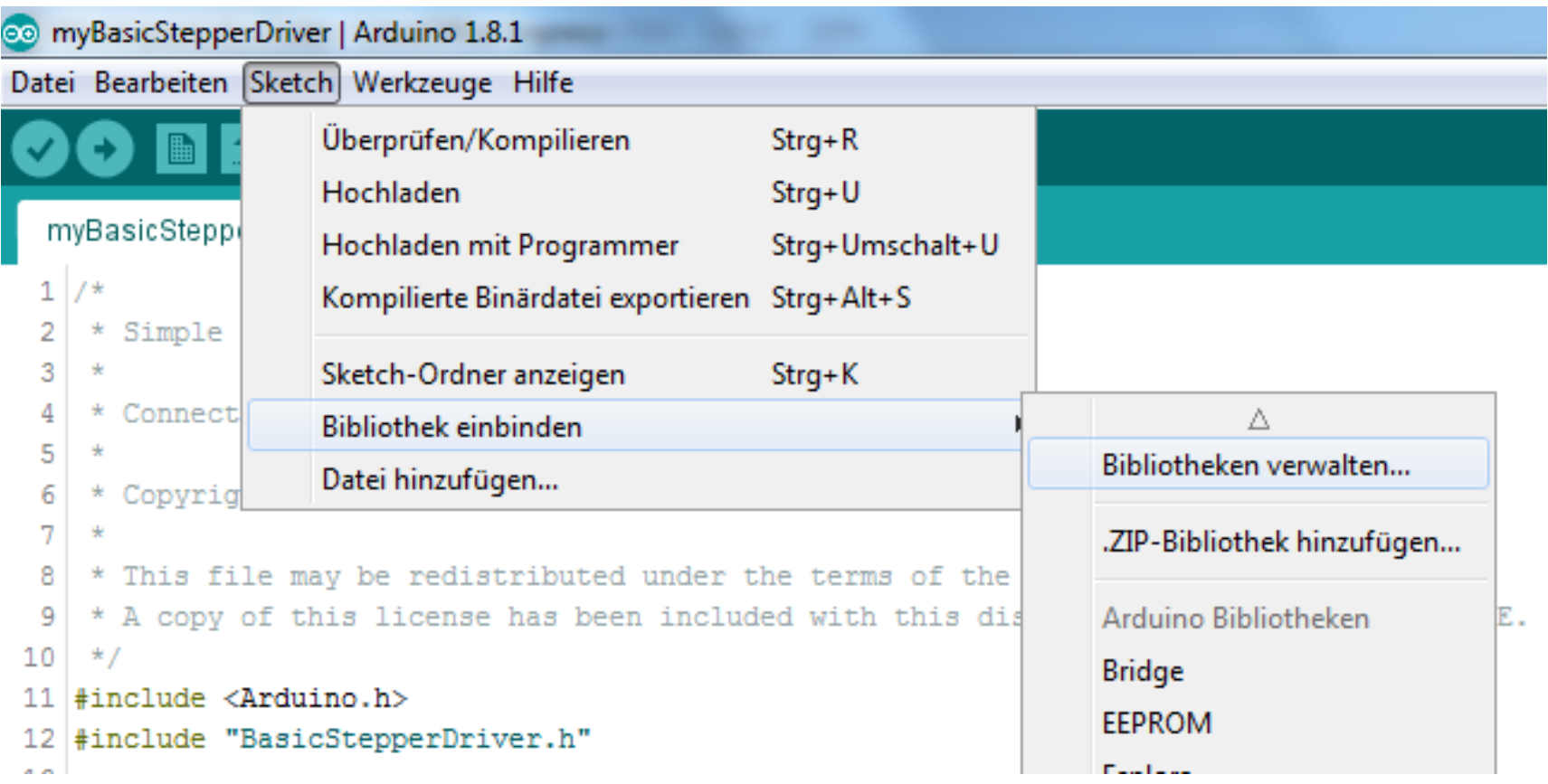

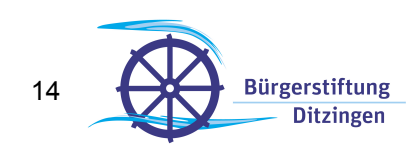

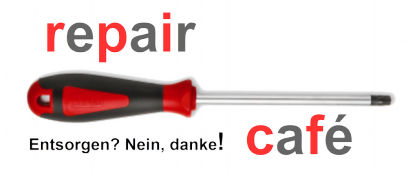

### Zusätzliche 'Boards' installieren (1)

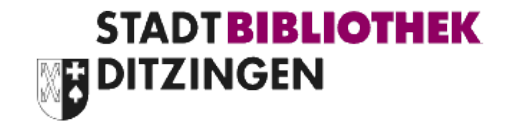

- Standardmäßig werden mit der IDE die Beschreibungen für die Standard Arduino Boards installiert.
- Die in der IDE auswählbaren Boards können über den Board Manager erweitert werden.

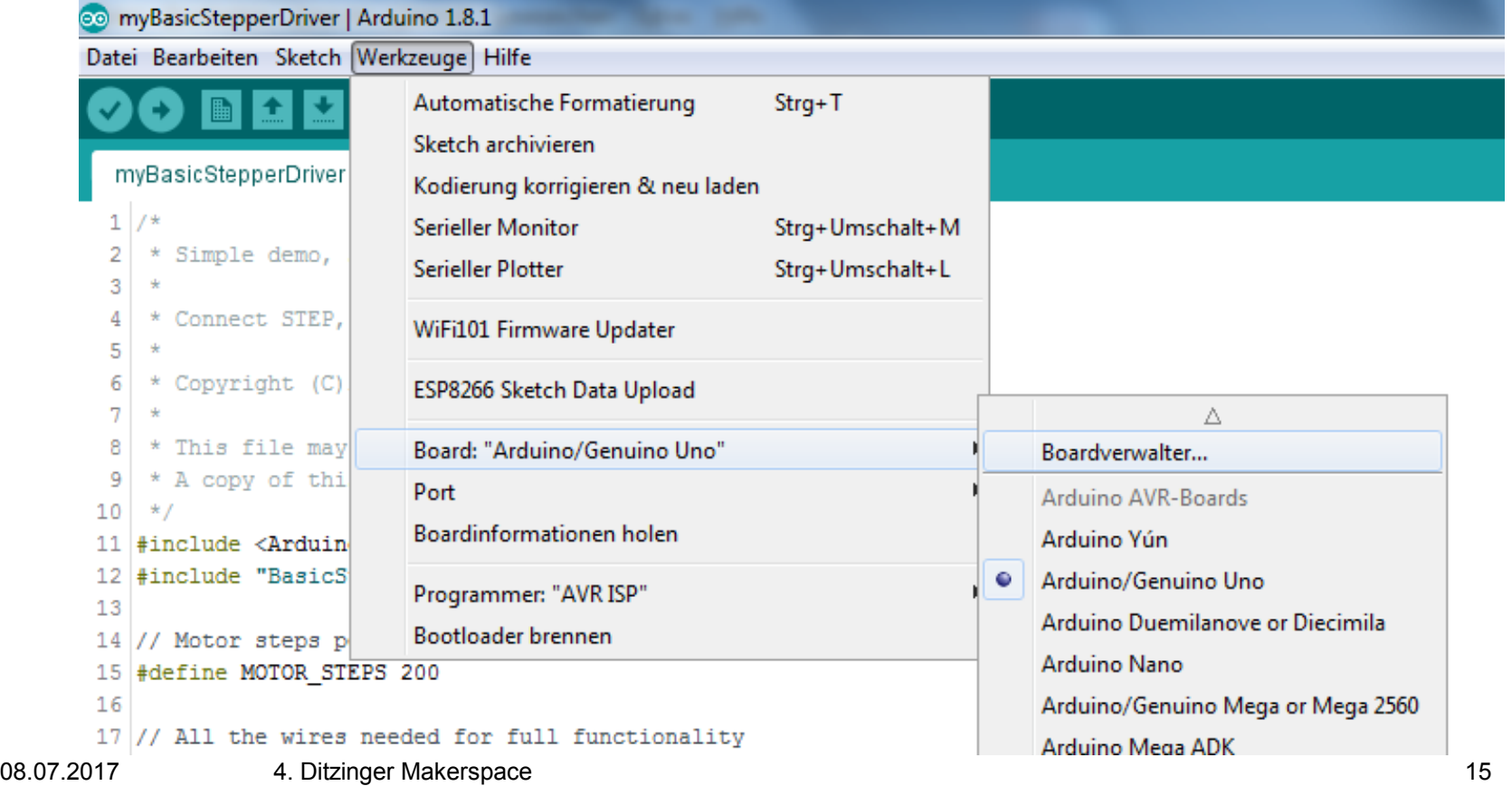

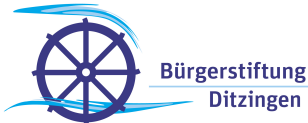

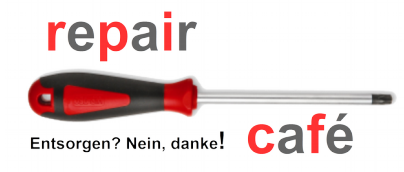

### Zusätzliche 'Boards' installieren (1)

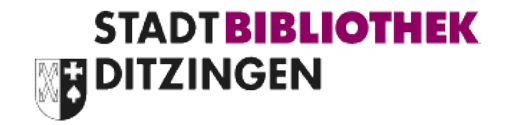

**Bürgerstiftung Ditzinger** 

• Nach Klick auf 'Boardverwalter' öffnet sich folgendes Menü

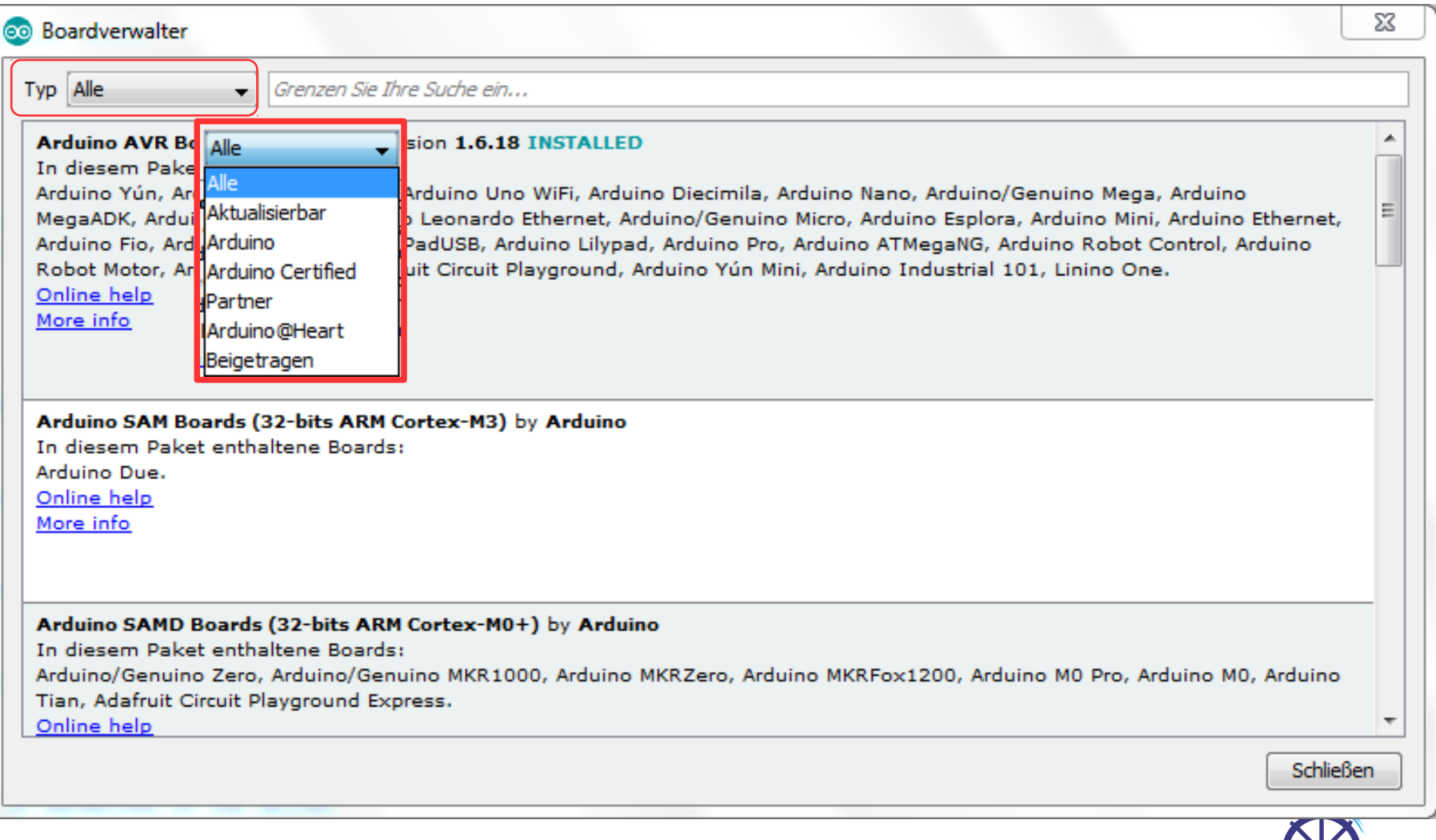

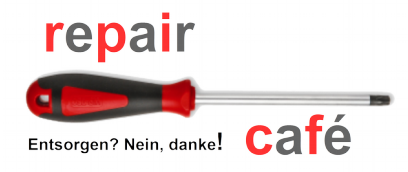

### Zusätzliche 'Boards' installieren (3)

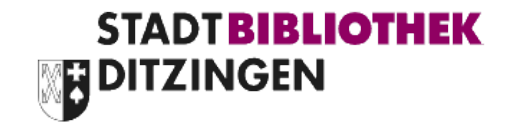

₩.

• Zusätzliche Quellen für Boards müssen unter Voreinstellungen hinzugefügt werden

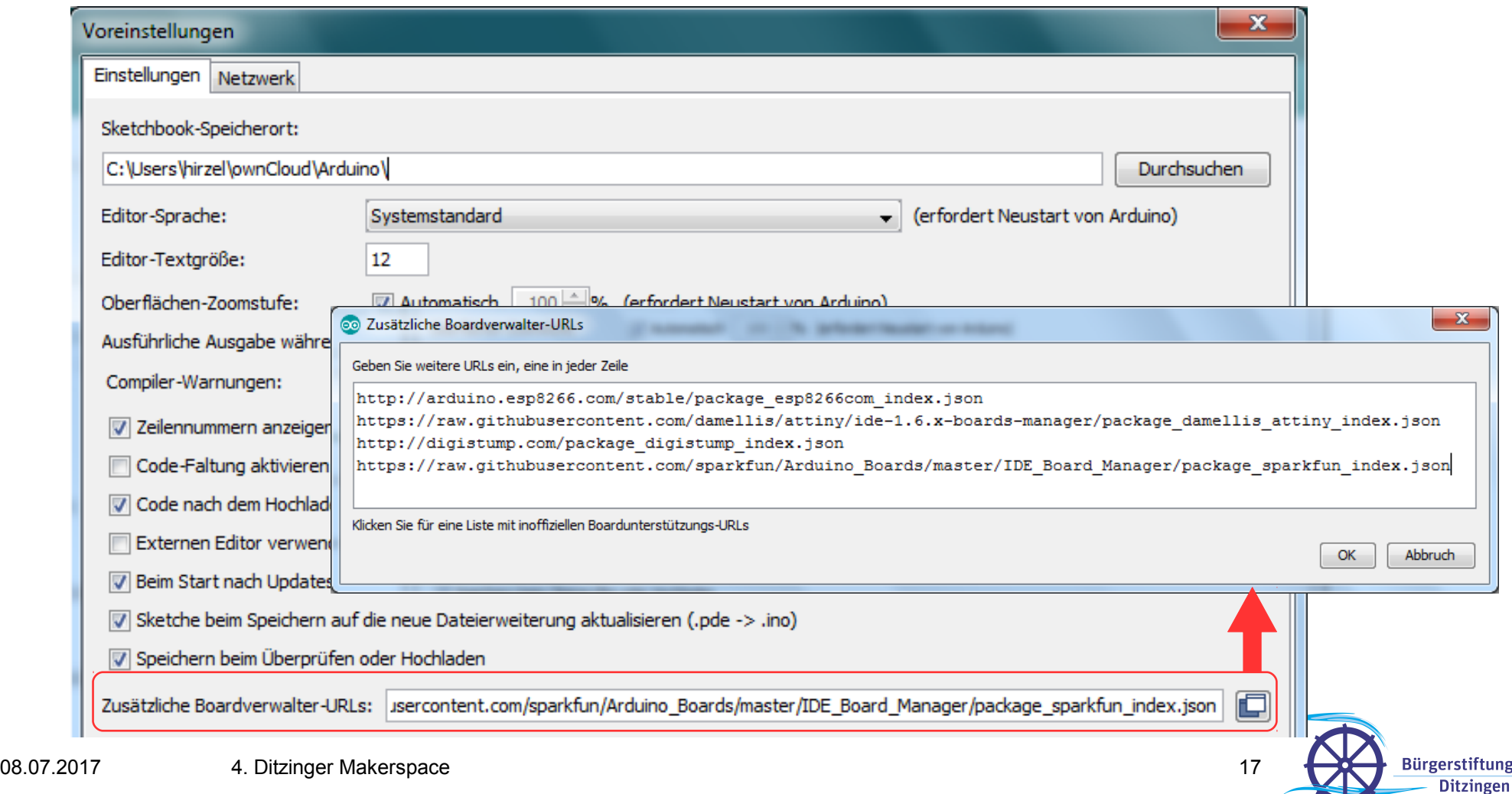

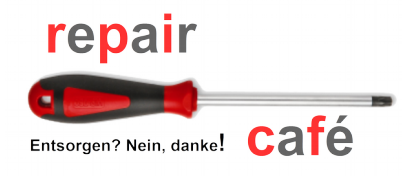

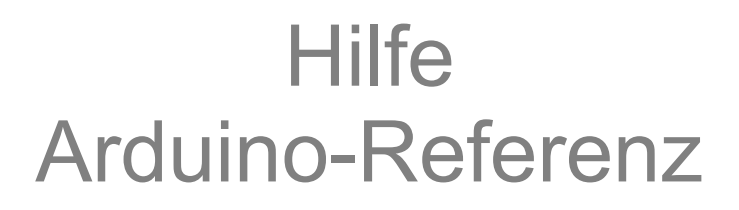

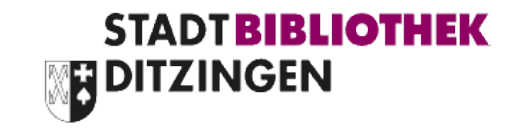

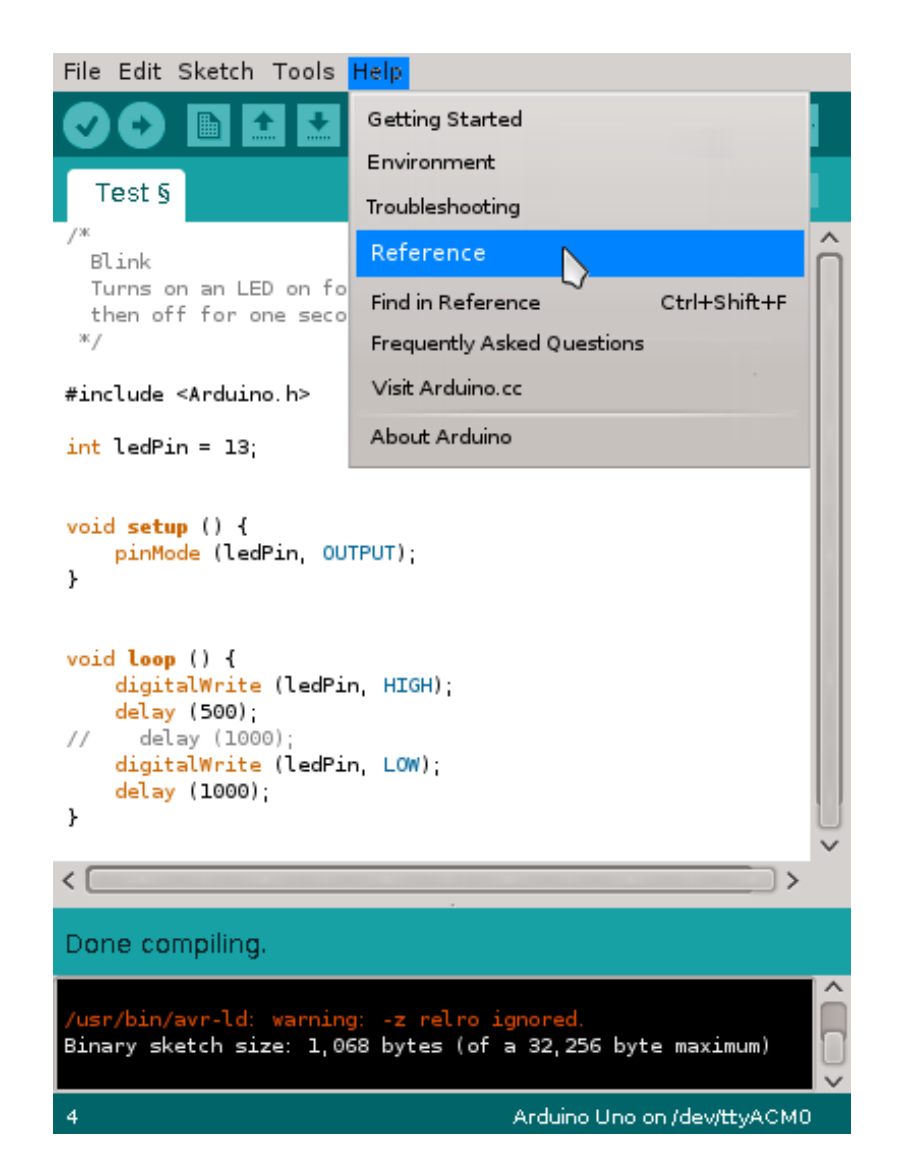

- Basisinformationen über die Programmiersprache
- Informationen über die Arduino-Funktionsbibliothek

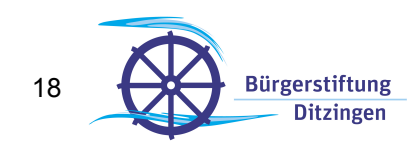

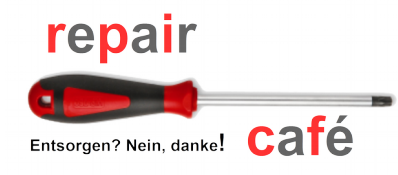

#### Beispiel mit Arduino-Library Digital I/O mit Serial Interface

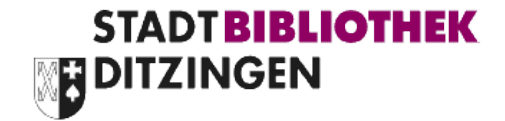

```
#include <Arduino.h>
#include <stdint.h>
static const int ledPin = 13;
void setup () {
     pinMode (ledPin, OUTPUT);
     Serial.begin (115200);
}
void loop () {
    static uint32 t msCounter1;
    static uint8 t ledState;
     uint32_t msCounter;
    msCounter = <math>millis()</math>;if (msCounter - msCounter1 > 500) {
        ledState \wedge = 1;
         digitalWrite (ledPin, ledState);
        Serial.print (msCounter, HEX);
         Serial.print (' ');
        Serial.println (ledState);
        msCounter1 += 500;
     }
}
```
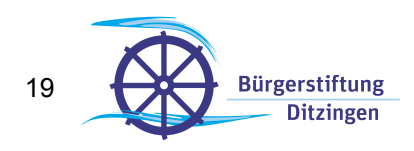

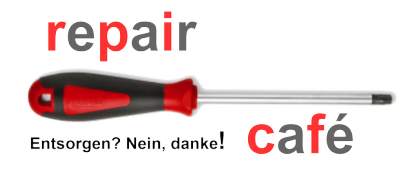

### Beispiel ohne Library Zählerprogrammierung

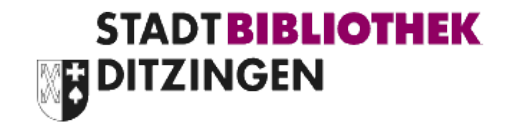

- Die Implementierung der millis()-Routine ist ungenau (Abweichung > 1min/d)
- Quarz-genauer Ersatz ist aber nicht schwierig:

```
static void setTimer () {
    // Timer0:<br>TCCR0A = (1<<WGM01);
                                        // Normal port operation, mode:CTC
    TCCR0B = (1<<CS01) | (1<<CS00); // Clock source clkI/0, divide r 64, mode: CTCOCR0A = 250;<br>TIMSK0 = (1 < 0CIEOA);<br>\frac{1}{200} // Enable Timer0 Compare Match A Intermediately
                                         // Enable Timer0 Compare Match A Interrupt
}
                                                                Achtung: Nicht mehr portierbar!
```

```
static volatile unsigned long msCounter;
```

```
ISR(TIMER0_COMPA_vect) {
    ++msCounter;
}
uint32_t millisExact () {
    unsigned long msCounterLoc;
   cli(); \frac{1}{2} // Disable interrupts
    msCounterLoc = msCounter;
   sei(); \frac{1}{2} // Enable interrupts
    return msCounterLoc;
}
```
Timer0 wird von den Library-Funktionen millis(), micros(), delay() und delayMicroseconds() verwendet. Bei Verwendung von Timer0 funktionieren diese nicht mehr. In ähnlicher Weise kann statt Timer0 aber auch Timer2 verwendet werden.

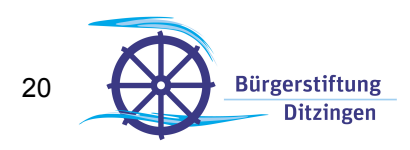

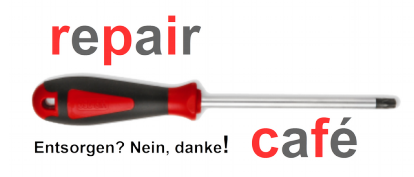

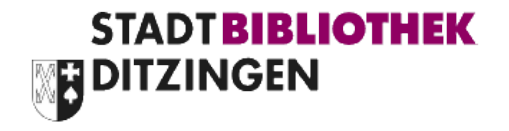

• Atmel ATmega328

<http://www.microchip.com/wwwproducts/en/ATMEGA328>

- Features
- Pin-Beschreibung
- Fuktionsbeschreibung inkl. der betreffenden Register
- Electrical Characteristics
	- mit Absolute Maximum Ratings
- Packaging Information

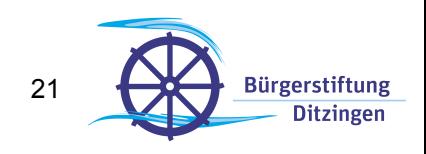

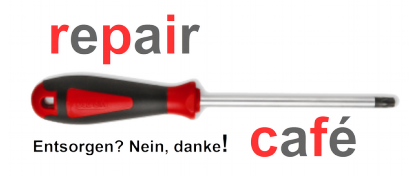

## Arduino-Schaltplan

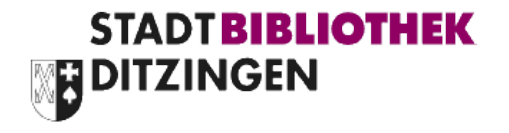

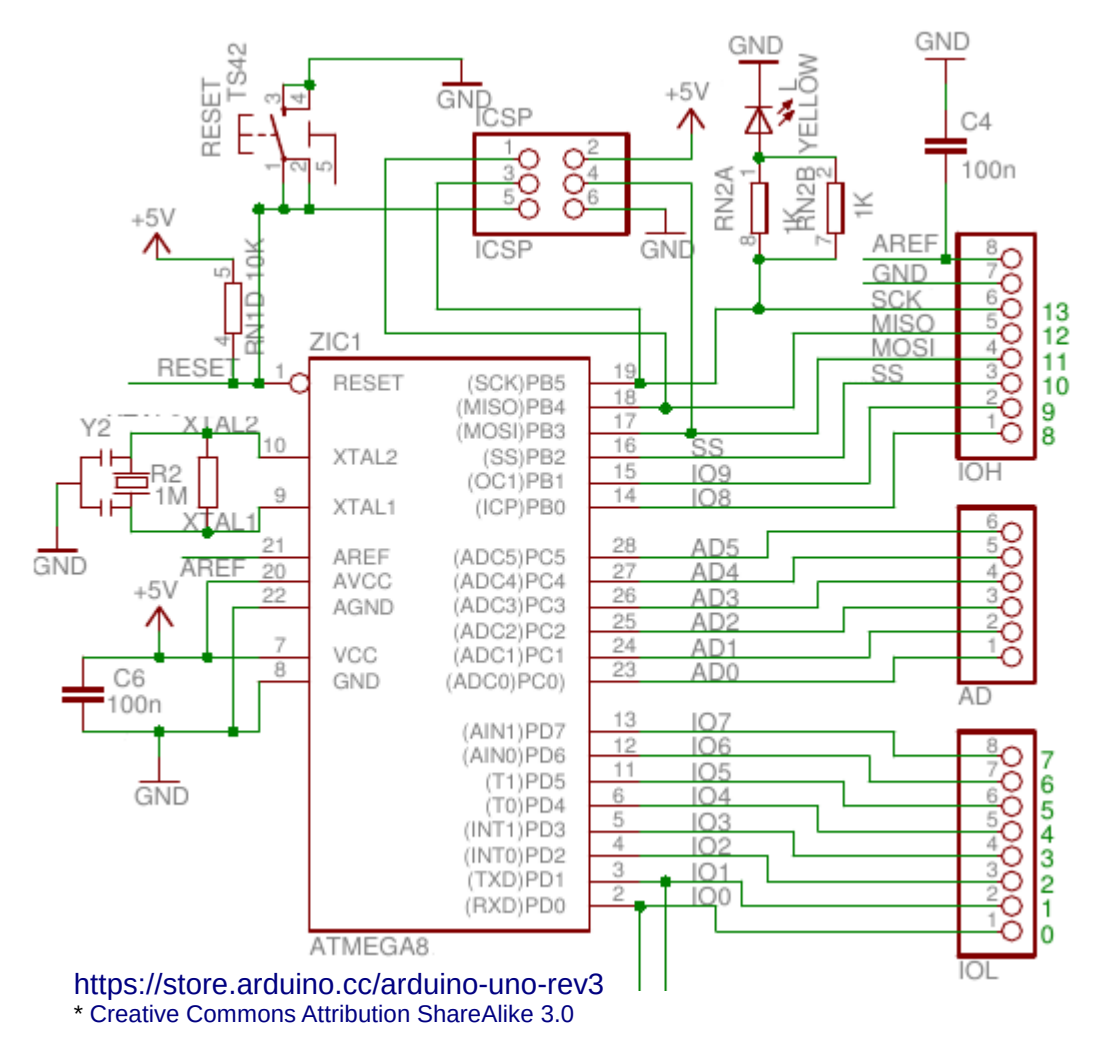

- Schaltplan Arduino Uno<sup>\*</sup> (Ausschnitt) **•** Controller-Pins sind direkt mit den Board-Pins verbunden
	- Achtung: alle Anschlüsse sind ungeschützt gegen Kurzschluss oder Überspannung!

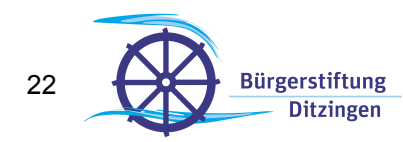

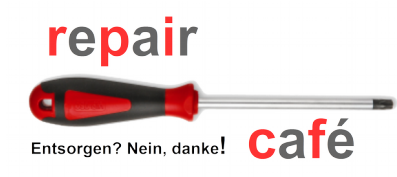

Welche Projekte kann ich mit **NE DITZINGEN** einem Arduino realisieren?

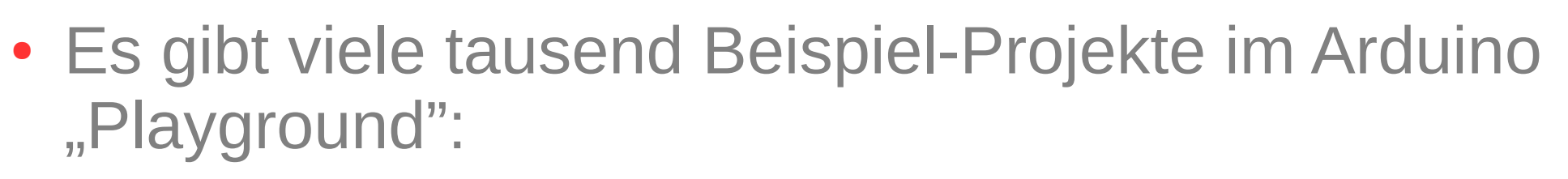

- **Intelligente Sensoren**
- Motorsteuerungen
- **Alle Arten von sonstigen Steuerungen und Regelungen**
- Roboter-Anwendungen
- Signalwandler
- **LCD-Display-Ansteuerungen**
- Elektronische Musikinstrumente
- usw. usw.

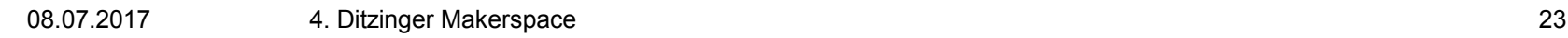

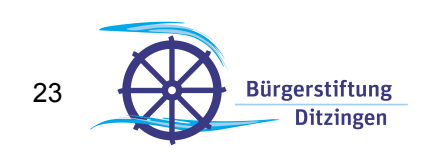

EURLIOTHEK

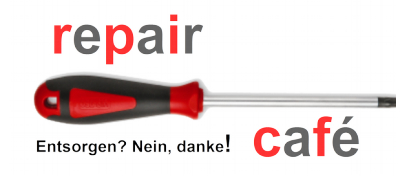

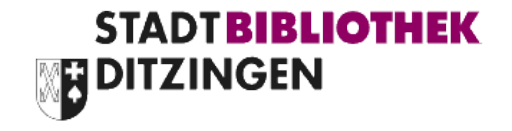

• Zum Experimentieren wird HW über Steckkabel mit einem Breadboard verbunden:

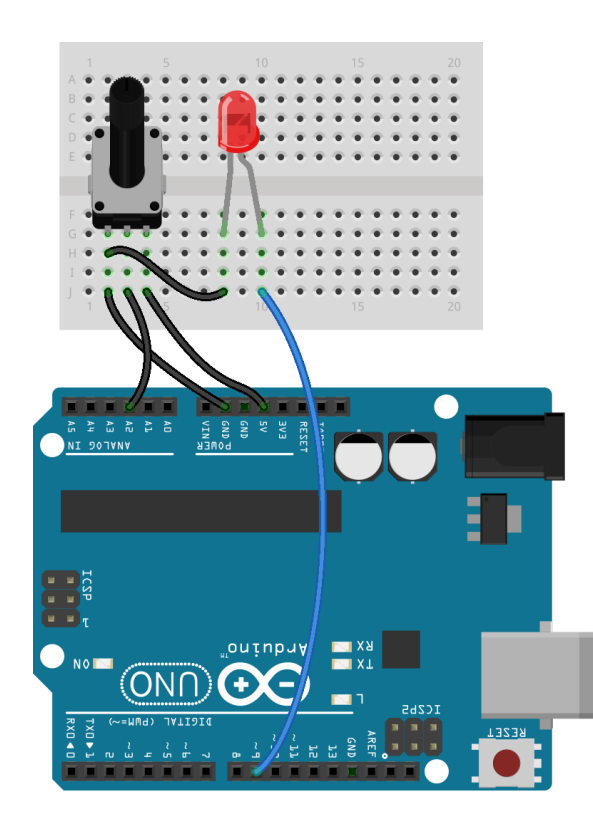

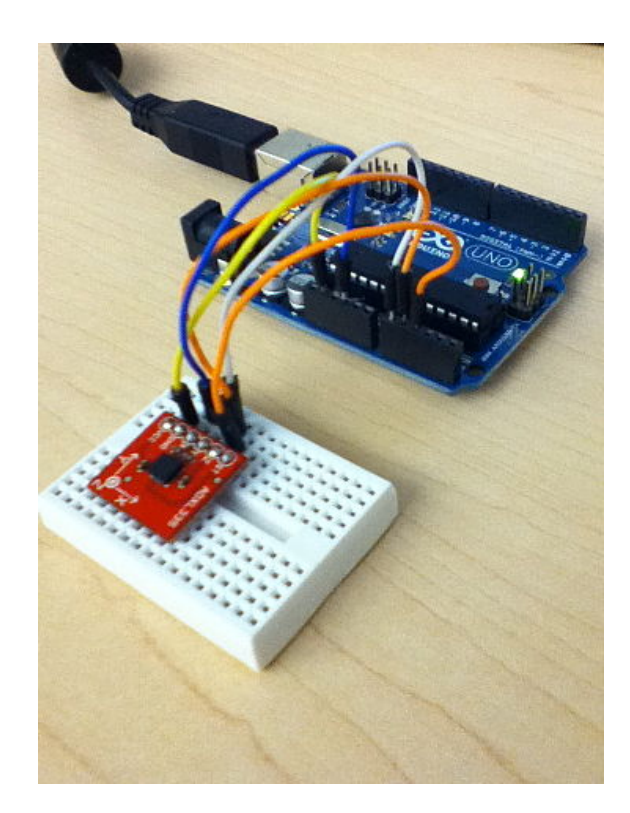

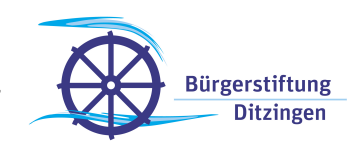

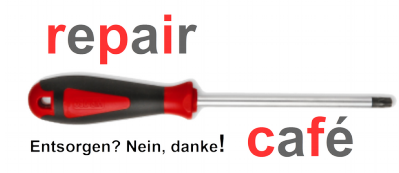

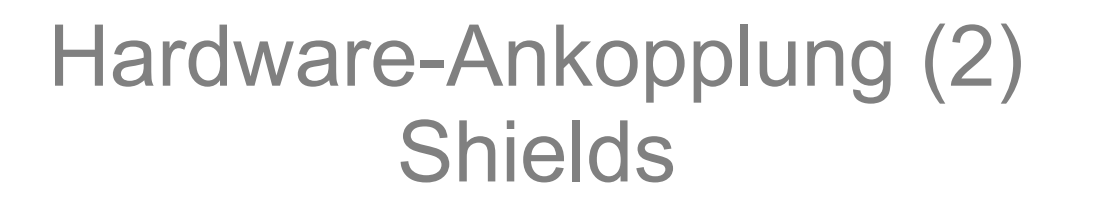

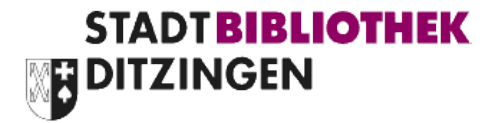

- Stabile Alternative: Aufgesteckte Zusatzplatine → "Shield"
- Einfaches Selbstbaubeispiel:

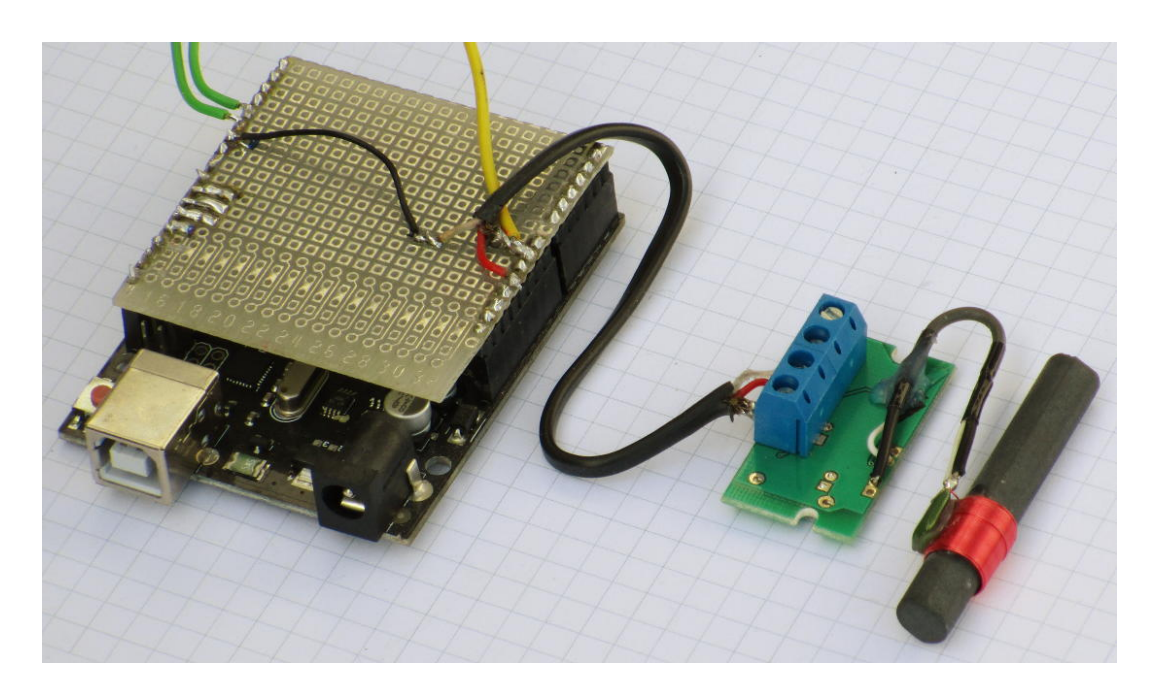

Anschluss eines Empfängers für DCF77-Atomuhr

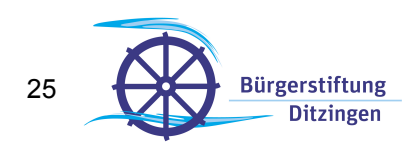

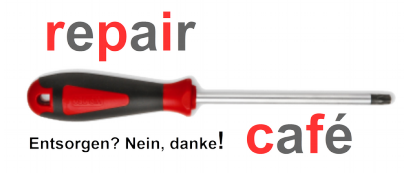

### Hardware-Ankopplung (3) Shields

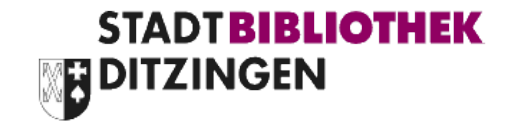

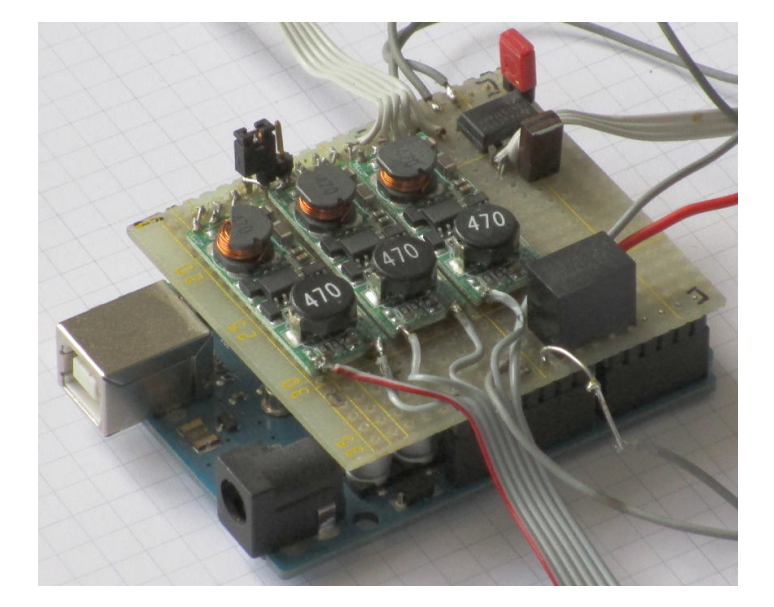

Noch ein Selbstbaubeispiel:

• Dreikanal Stromregler für farbige Power-LEDs

• Es gibt eine Unmenge von Shields für alle denkbare Hardware fertig zu kaufen:

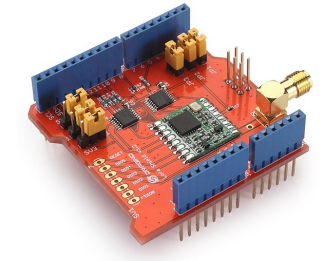

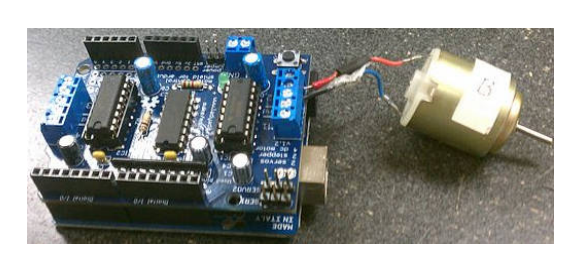

08.07.20thps://commons.wikimedia.org/wiki/File:Dragino Lora, Shield.jpg, [CC BY-SA 4.0](https://creativecommons.org/licenses/by-sa/4.0/deed.en)<br>08.07.20thps://commons.wikimedia.org/wiki/HE!9\OGU\_MOGKGASQG@\_&\_an\_Arduino\_Uno\_and\_Motor\_Shield.jpg, [CC BY-SA 3.0](https://creativecommons.org/licenses/by-sa/3.0/deed.en) [https://commons.wikimedia.org/wiki/File:Triggertrap\\_shield\\_and\\_arduino.jpg](https://commons.wikimedia.org/wiki/File:Triggertrap_shield_and_arduino.jpg), [CC BY-SA 3.0](https://creativecommons.org/licenses/by-sa/3.0/deed.en) <https://commons.wikimedia.org/wiki/File:SeeedCanBusShieldOnArudinoInReceiveMode.JPG>, [CC BY-SA 4.0](https://creativecommons.org/licenses/by-sa/4.0/deed.en)

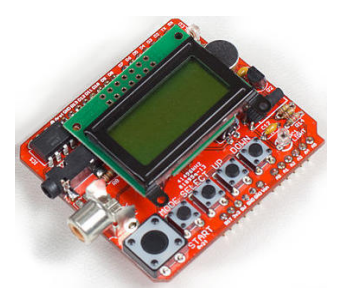

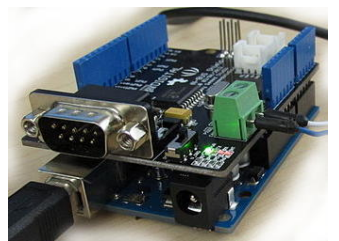

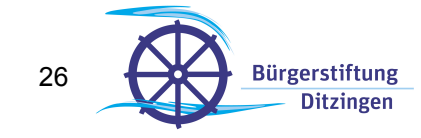

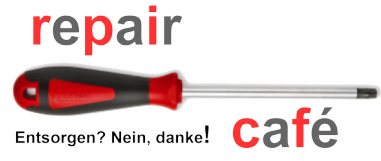

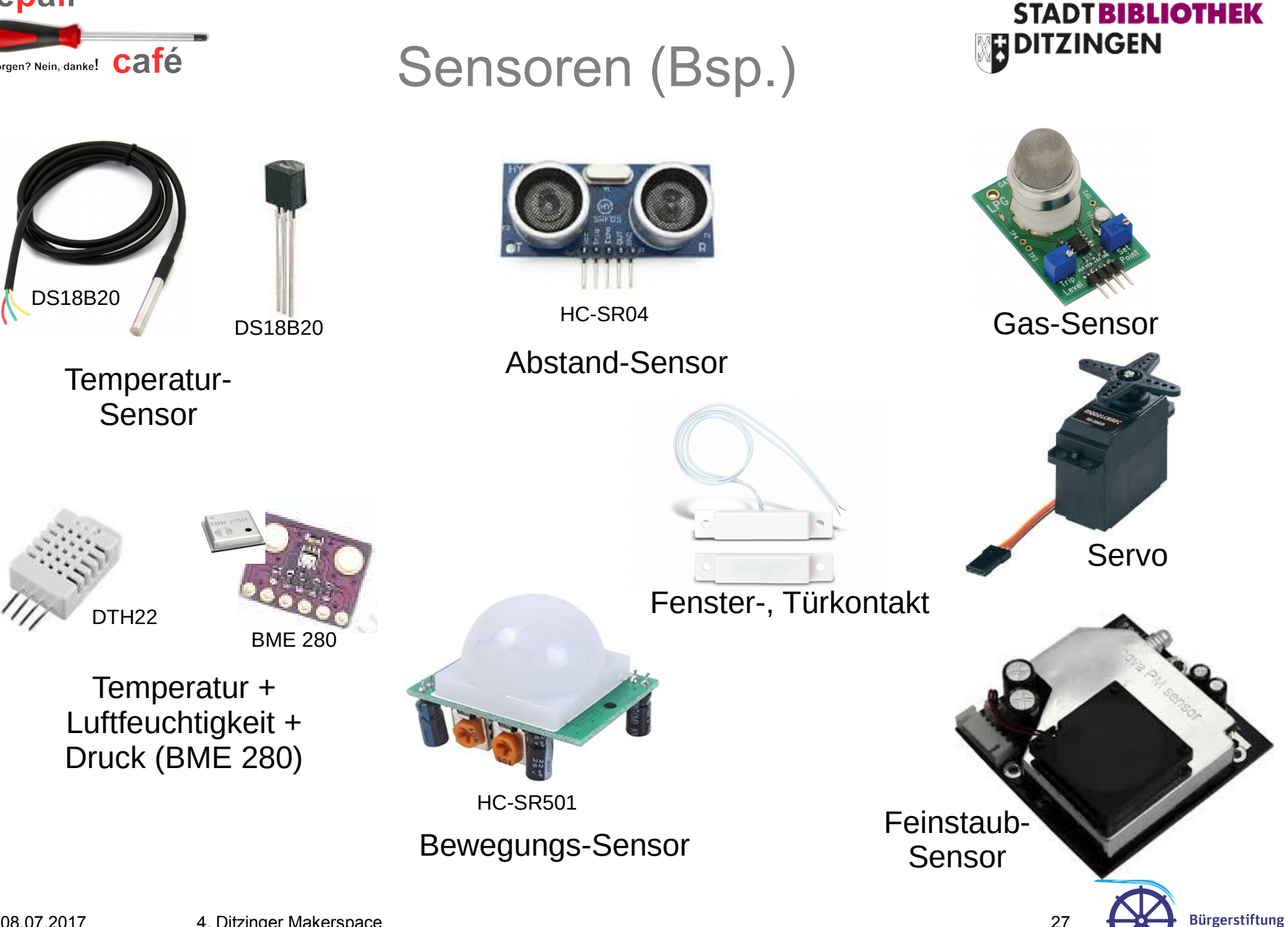

**Ditzingen** 

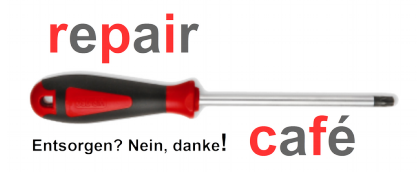

●

### Hilfreiche Links

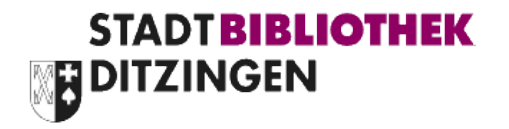

- Arduino.cc Webseite: <https://www.arduino.cc/>
- IDE Download: [https://www.arduino.cc/en/Main/Software#](https://www.arduino.cc/en/Main/Software)
- Arduino Reference: <https://www.arduino.cc/en/Reference/HomePage>

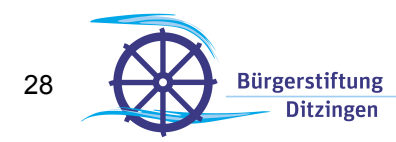